## **Table of Contents**

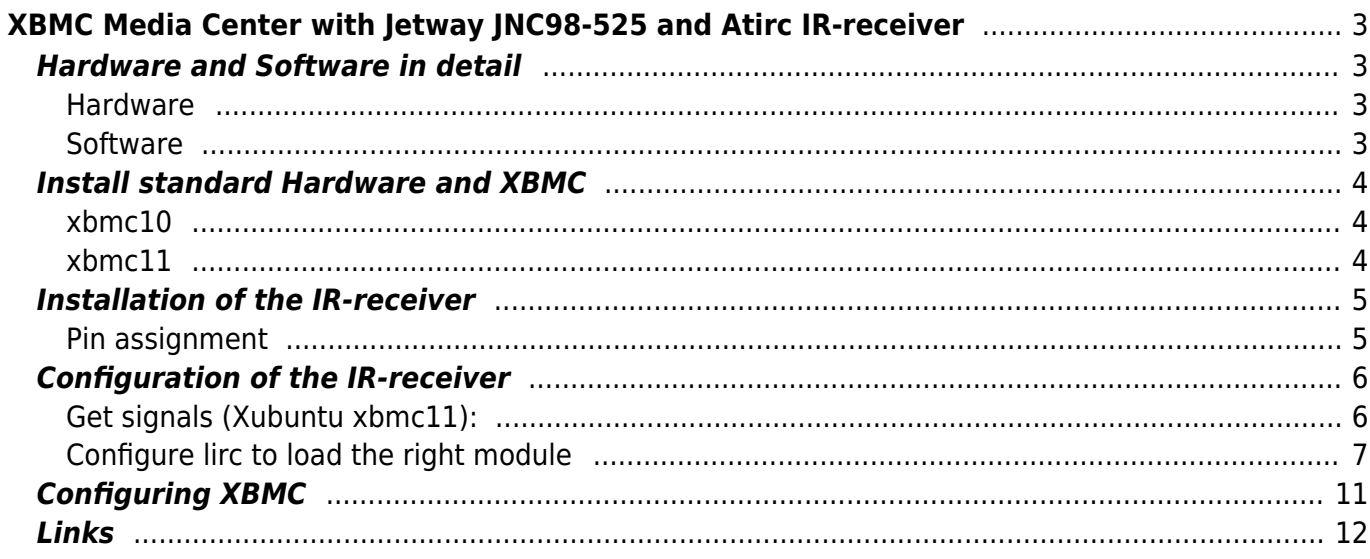

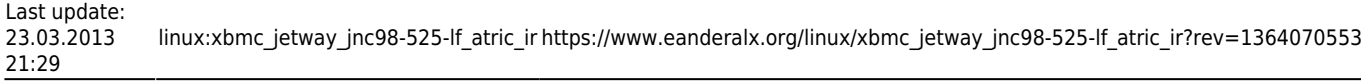

# <span id="page-2-0"></span>**XBMC Media Center with Jetway JNC98-525 and Atirc IR-receiver**

I want to describe how I put together my home media PC. I will describe the software configuration in connection with the IR-receiver.

As software basis I've used XBMC. For remote control I've chosen the IR-recieve from atric. As hardware base I selected an board build by jetway (JNC98-525). It has HDMI and an NVIDIA ION2 Chipset.

# <span id="page-2-1"></span>**Hardware and Software in detail**

### <span id="page-2-2"></span>**Hardware**

### **Board**

### I bought [this](http://www.jetway.com.tw/jw/ipcboard_view.asp?proname=NC98-510-LF%20/%20NC98-525-LF&productid=750) Board: **NC98-510-LF**

For the IR-Receiver we need a serial port on the board. This one has an serial port typ-9 (later this will be important).

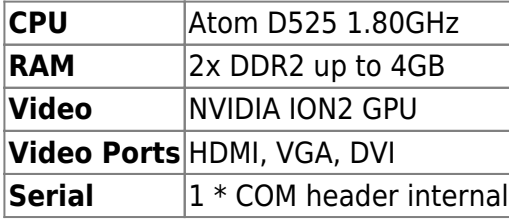

#### **IR-Receiver**

The IR-receiver Rev. 5 by the german manufacturer [Atric](http://www.atric.de/IR-Einschalter/index.php).

This IR-receiver is available for various types of serial ports. You have to know which type your is. You have to buy 10 1-pin cables (reason later described according to problems with the IR-receiver).

### **IR-Control**

I bought One-All-URC-7960 [here](http://www.amazon.de/One-All-URC-7960-Fernbedienung/dp/B003737Y2O/ref=sr_1_1?s=ce-de&ie=UTF8&qid=1288162032&sr=1-1)

### <span id="page-2-3"></span>**Software**

[XBMC](http://xbmc.org) with minimal Ubuntu. Installed from live System on an CF-Card. Download: [here](http://xbmc.org/download/)

Last update: 23.03.2013 21:29

# <span id="page-3-0"></span>**Install standard Hardware and XBMC**

This shouldn't be a problem

But some annotation:

### <span id="page-3-1"></span>**xbmc10**

- My Monitor seems to hate mono mp3 so I convert these. Otherwise XBMC say that the audio device doesn't work.
	- $\circ$  Create ".asoundrc" in your home this should fix the problem if you had it.

```
.asoundrc
```

```
pcm.dmixer {
type dmix
    ipc_key 1024
    ipc_key_add_uid false
    ipc_perm 0660
    slave {
       pcm "hw:1,3"
       rate 48000
       channels 2
      period time \Theta period_size 1024
      buffer time 0 buffer_size 4096
    }
}
pcm.!default {
    type plug
    slave.pcm "dmixer"
}
```
- The best to use HDMI audio output for me was to set:
	- Standard audio output to → standard
	- Digital output for pass-through → HDA NVidia hdmi

### <span id="page-3-2"></span>**xbmc11**

Now I doen't get sound via HDMI. One friend find the solution.

### [/etc/asound.conf](https://www.eanderalx.org/_export/code/linux/xbmc_jetway_jnc98-525-lf_atric_ir?codeblock=1)

```
pcm.!default {
type hw
card 1
device 3
}
```
#### [.asoundrc](https://www.eanderalx.org/_export/code/linux/xbmc_jetway_jnc98-525-lf_atric_ir?codeblock=2)

```
pcm.!default {
         type plug
         slave {
             pcm "hw:1,3"
 }
}
```
• Sound Settings in xbmc seems to be irrelevant.

### <span id="page-4-0"></span>**Installation of the IR-receiver**

Atric provide a very comprehensive manual ( [German/](http://www.atric.de/IR-Einschalter/download/manual_rev5.pdf)[English](http://www.atric.de/IR-Einschalter/download/manual_en_rev5.pdf) ) This Informations should help to connect the IR-Receiver to your board.

I have hit a board which make trouble. Power for the IR-board and train the power-on-signal was no problem (described in the manual).

But after I installed the IR-Receiver as described the media PC wasn't able to boot. Both LEDs turned on but nothing happen. This only when serial connected.

After some testing an some help from a colleague who has more experience with serial ports as I have we find the problem. responsible for the trouble was the first pin. This pin (DCD) is responsible for (Data) Carrier Detect ([Wikipedia](http://en.wikipedia.org/wiki/RS-232)) and normally not essential for serial communication.

You can use the one-pin-cables which you can bought at the website of the IR-receiver. So the DCDpin can be disconnected.

The IR-receiver will use this pin for transport the IR-signal. You have to change this by put the jumper to DSR as transport pin (lirc can be configured to use DSR pin to receive IR-signal).

### <span id="page-4-1"></span>**Pin assignment**

- The Pin assignment can be found in the manual of the IR-receiver and you mainboard [\(here\)](http://www.jetway.org.uk/downloads/manual/NC98-FV4.0.zip).
- In the manual of the IR-receiver on page 13 and 15 you can find the pin assignment of the serial connector.
- In the manual of my mainboard the pin assignment of the serial port is located on page 15.

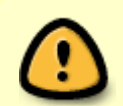

Pleas be careful **the order of counting the pins is different** !!!! **Wrong connected pins can be destructive** !!! I don't take responsibility if you damage your Board please first read the manual's

I connect:

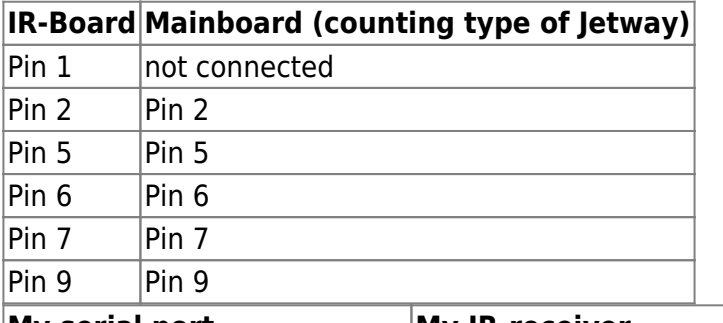

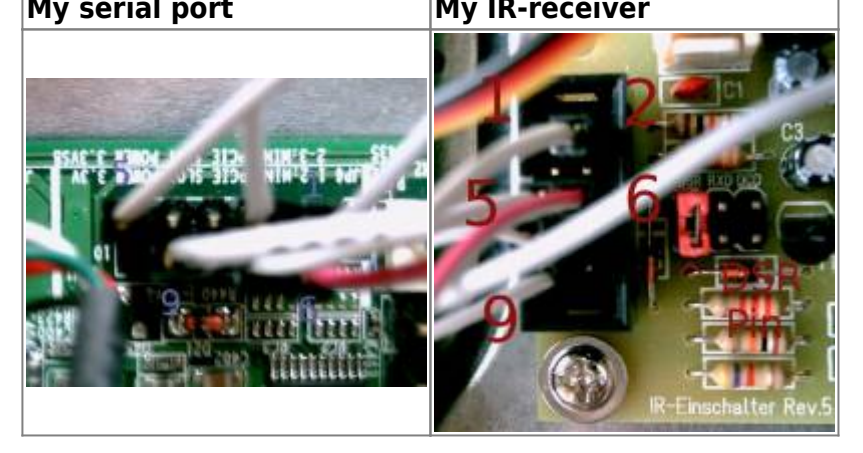

### <span id="page-5-0"></span>**Configuration of the IR-receiver**

### <span id="page-5-1"></span>**Get signals (Xubuntu xbmc11):**

Lirc is installed when you use the live installation of XBMC. Now I had to configure it but the kernelmodule used by lirc expect the IR-signal on the DCD-pin which was disconnected. So I had to change this. After some reaearch I find a solution. Inside the c-code of the kernel-module there is the data-pin set to DSR when a special hardware model is selected. You can give the type to modprobe when you load the module.

Previously you have to free the serial port.

Now test:

```
/etc/init.d/lirc stop
modprobe -r lirc_mceusb
setserial /dev/ttyS0 uart none
modprobe -v lirc_serial type=1
mode2 -d /dev/lirc1
```
Signals of your IR-Control should be appear as codes.

### <span id="page-6-0"></span>**Configure lirc to load the right module**

In /etc/lirc/hardware.conf you can configure which modules should be loaded when lircd starts here my version

[/etc/lirc/hardware.conf](https://www.eanderalx.org/_export/code/linux/xbmc_jetway_jnc98-525-lf_atric_ir?codeblock=4)

```
# /etc/lirc/hardware.conf
#
#Chosen Remote Control
REMOTE="Atric rev.5 IR Receiver"
REMOTE MODULES="lirc serial"
REMOTE DRIVER=""
REMOTE DEVICE="/dev/lirc1"
REMOTE_LIRCD_CONF="urc/urc-7960.conf"
REMOTE LIRCD ARGS=""
```
Chosen IR Transmitter TRANSMITTER="None" TRANSMITTER\_MODULES="" TRANSMITTER\_DRIVER="" TRANSMITTER\_DEVICE="" TRANSMITTER\_LIRCD\_CONF="" TRANSMITTER\_LIRCD\_ARGS=""

*#Enable lircd* START\_LIRCD="true"

```
#Don't start lircmd even if there seems to be a good config file
#START_LIRCMD="false"
```

```
#Try to load appropriate kernel modules
LOAD_MODULES="true"
```

```
# Default configuration files for your hardware if any
LIRCMD_CONF=""
```

```
#Forcing noninteractive reconfiguration
#If lirc is to be reconfigured by an external application
#that doesn't have a debconf frontend available, the noninteractive
#frontend can be invoked and set to parse REMOTE and TRANSMITTER
#It will then populate all other variables without any user input
#If you would like to configure lirc via standard methods, be sure
#to leave this set to "false"
FORCE NONINTERACTIVE RECONFIGURATION="false"
START_LIRCMD=""
REMOTE_SOCKET=""
TRANSMITTER_SOCKET=""
```
Create /etc/modprobe.d/lirc.conf with the following content

#### [lirc.conf](https://www.eanderalx.org/_export/code/linux/xbmc_jetway_jnc98-525-lf_atric_ir?codeblock=5)

**install** lirc\_serial /bin/**setserial** /dev/ttyS0 uart none; /sbin/modprobe --ignore-install lirc\_serial type=1

Reboot, and if I doesn't forget to mention anything it should work and the right modules should be loaded. Repeat the test with "mode2".

Now lirc had to learn to interpret the signals of your ir-control The tool irrecord will help you. You only have to read and do what the program say. Or, if you had the same ir-control, you could use my config if you want.

/etc/init.d/lirc stop irrecord --device=/dev/lirc0 urc-7960

After that you have a config file. Thats my (orginal by M. Hippert  $\rightarrow$  used as template) :

#### [urc-7960.conf](https://www.eanderalx.org/_export/code/linux/xbmc_jetway_jnc98-525-lf_atric_ir?codeblock=7)

```
# Please make this file available to others
# by sending it to <lirc@bartelmus.de>
#
# this config file was automatically generated
# using lirc-0.8.6(default) on Sun Feb 13 11:48:28 2011
#
# contributed by AN orginal by M. Hippert
#
http://forum.team-mediaportal.com/fernbedienung-tastatur-ir-465/configf
iles-fuer-girder-lirc-mit-oneforall-urc-7960-a-85801/
#
# Lirc Receiver: Atric
# model no. of remote control: ONE for ALL URC 7960 SmartControl
# devices being controlled by this remote: Code for stb: Technisat:
1195
#
# press and hold the magic-Key for 3 sec -> blue ring will light up 2x
# select "stb"
# enter code "1195" -> blue ring will light up 2x
#
# The keys PREVIEW, NEXT and "pop up X" failed
# The keys with same code
# Red & Rewind; Green & Stop; Yellow & Pause & Play; Blue & FastForward
& 16:9; -/-- & list; back & Key-between-ChannelUp-and-ChannelDown
#
# Chance Code this keys:
# * Press and hold the magic key for 3 sec. --> The Blue ring will
```
*light up 2x # \* Press 9 9 4. --> The Blue ring will light up 2x # \* Press and release the magic key. # \* Enter the 5-digit magic-code # \* dann die zu lernende Taste drücken # \* Repeat all for the next key # # # \*\*\* Magic-Code \*\*\* # Die Tasten richtig fest druecken, ansonsten kann es vorkommen, dass Tasten # nicht angelernt werden obwohl der blaue Ring als Quittung blinkt # # Next 00240 # Preview 00627 # pop up X 00723 # Rewind 00560 # Stop 00243 # Pause 00720 # Play 00339 # FastForward 00563 # 16:9 00274 # list 00264 # back & Key-between-ChannelUp-and-ChannelDown ------> not changed # # brand: urc-7960 # model no. of remote control: # devices being controlled by this remote: #* begin remote name MyRemote bits 13 flags RC5|CONST\_LENGTH eps 30 aeps 100 one 927 838 zero 927 838 plead 934 gap 113492 toggle\_bit\_mask 0x800 begin codes BTN\_BACK 0x1232 KEY STOP 0x1236 KEY\_NEXT 0x122E KEY REWIND 0x122C KEY\_PLAY 0x1235 KEY FASTFORWARD 0x1234

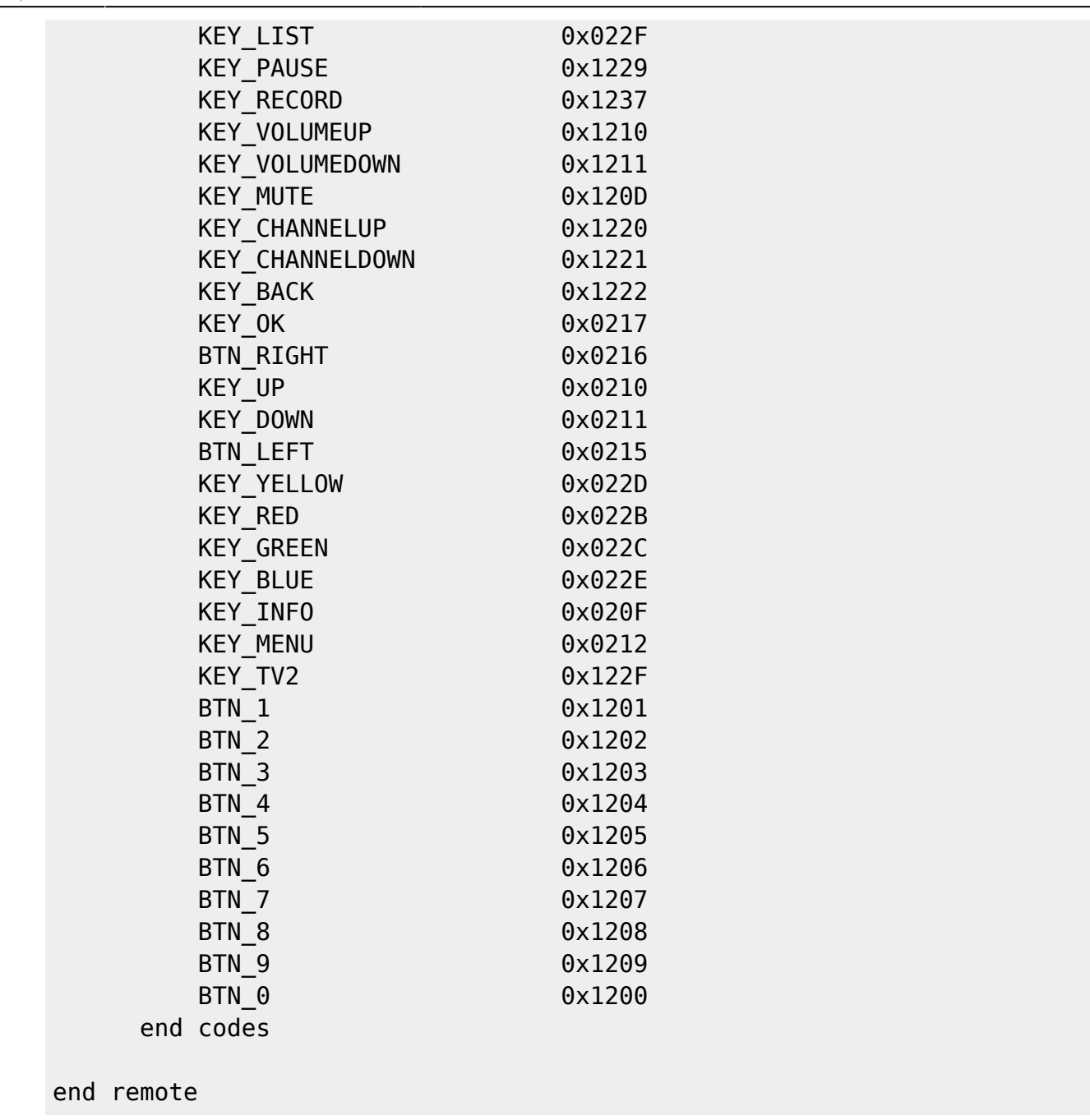

After including this into the /etc/lirc/lircd.conf and starting lirc you sould see the translated commands with irw

### [/etc/lirc/lircd.conf](https://www.eanderalx.org/_export/code/linux/xbmc_jetway_jnc98-525-lf_atric_ir?codeblock=8)

```
##urc-7960
include "/etc/lirc/urc-7960.conf"
```
### /etc/init.d/lirc start

irw

# <span id="page-10-0"></span>**Configuring XBMC**

Create an "Lircmap.xml" in your xbmc-data home.

```
touch ~/.xbmc/userdata/Lircmap.xml
```
The Documentation can be found [here.](http://wiki.xbmc.org/index.php?title=Lirc_and_Lircmap.xml) After reboot XBMC should use the new file.

Here is my:

#### [Lircmap.xml](https://www.eanderalx.org/_export/code/linux/xbmc_jetway_jnc98-525-lf_atric_ir?codeblock=11)

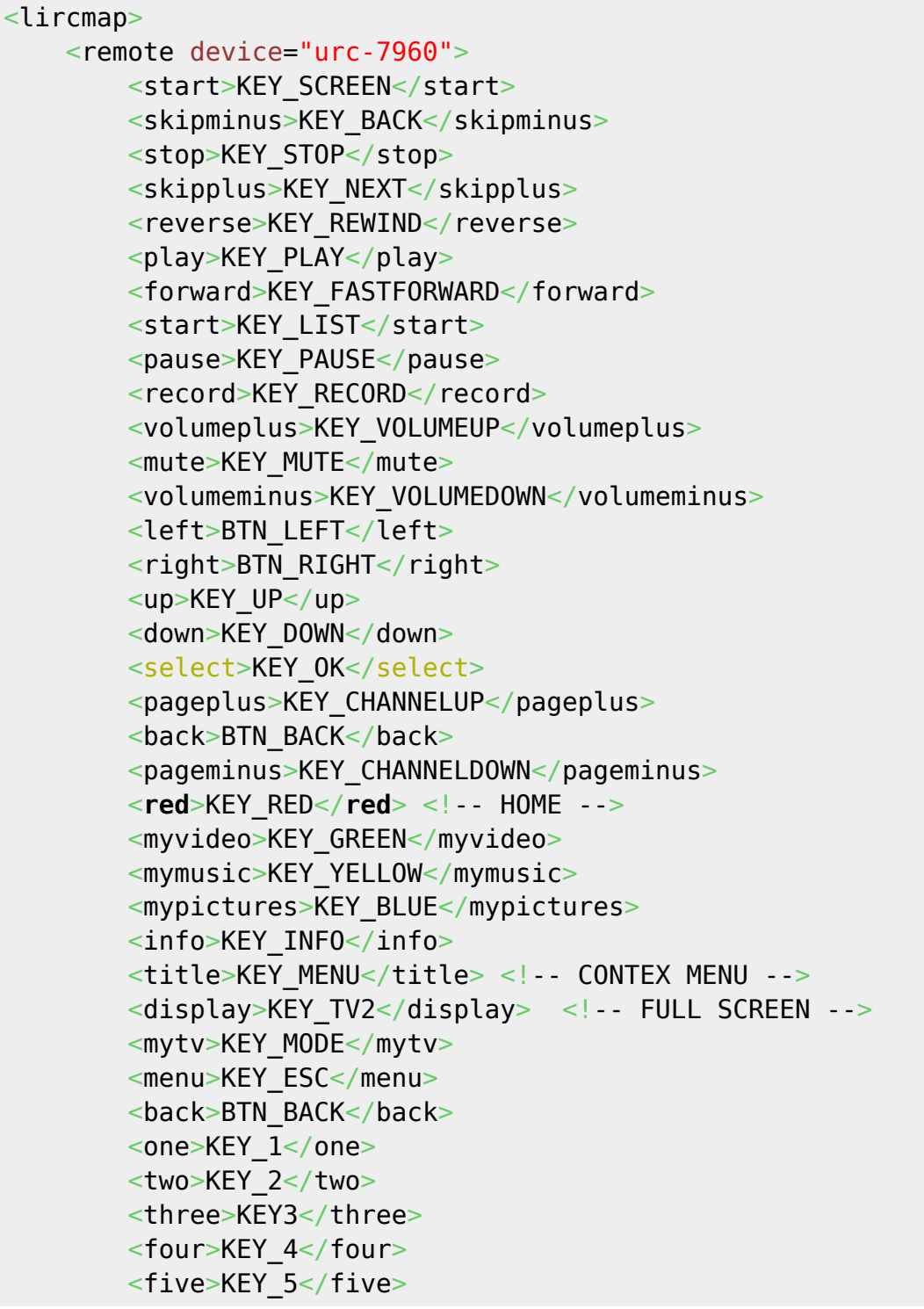

Last update: 23.03.2013 21:29 linux:xbmc\_jetway\_jnc98-525-lf\_atric\_ir https://www.eanderalx.org/linux/xbmc\_jetway\_jnc98-525-lf\_atric\_ir?rev=1364070553

```
<six>KEY 6</six>
        <seven>KEY_7</seven>
         <eight>KEY_8</eight>
         <nine>KEY_9</nine>
         <power>BTN_EXTRA</power>
         <zero>KEY_0</zero>
     </remote>
</lircmap>
```
Perhaps you have to adapt the keymap for remote so that it fit to you wishes. The orginal is located in "/usr/share/xbmc/system/keymaps/". You can copy it to  $\sim$ /.xbmc/userdata/keymaps/ and edit it.

Have fun with the new remote-control.

### <span id="page-11-0"></span>**Links**

- <http://wiki.xbmc.org/index.php?title=Keymap.xml>
- <http://xbmc.org/>
- [http://www.atric.de/IR-Einschalter/inc/mainboard\\_db.php](http://www.atric.de/IR-Einschalter/inc/mainboard_db.php)

And special thanks to seiichiro for his help.

From: <https://www.eanderalx.org/> - **EanderAlx.org**

Permanent link: **[https://www.eanderalx.org/linux/xbmc\\_jetway\\_jnc98-525-lf\\_atric\\_ir?rev=1364070553](https://www.eanderalx.org/linux/xbmc_jetway_jnc98-525-lf_atric_ir?rev=1364070553)**

Last update: **23.03.2013 21:29**

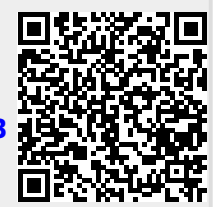